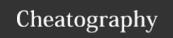

# Arista CVP 2019.X Cheat Sheet

by sh-arista via cheatography.com/93954/cs/20989/

#### **CLI "show" Commands**

### cvpi status <component>/all [-v=3]

-shows running, disabled, and failed components. It will show components that are failing. -v=3 adds verbosity.

### cvpi resources [-v=3]

-shows memory, storage, disk throughput (>20MBps min for healthy disk, >40MBps recommended), CPUs, and NTP sync (mandatory for multi-node, at least ntpd UP for single-node)

### cvpi deps <component> <start/stop>

gives the dependencies for the component to be able to start/stop

### cvpi debug

-collects logs for all components for troubleshooting; collect on the primary node.

### cvpi logs <component>

-to find where logs are located for a particular component. i.e. 'cvpi logs aeris' shows you /cvpi/apps/aeris/logs/. Also good for finding which node a component and subsequent logs can be found. i.e. 'cvpi logs turbine-rate-intf-counters' shows it resides on the tertiary node and its path.

### cvpi info <component>

-great command to learn about a component; includes actions that can be taken, ports used, config, logging, etc.

#### cvpi status all -v=3 | grep disabled

-to see which processes are disabled

#### history

-shows list of all commands run

### cvpi version

-shows version of CVP

#### cvpi env or cat /etc/cvpi/env

-shows environmental variables and if they are correctly set

#### cvpi check all

-checks that everything is set up correctly; confirms nodes are talking to each other and have same configs/env/etc.

### dmesg -T

### CLI "show" Commands (cont)

-shows kernel message buffer for checking disk/storage issues

### **CLI "Config" Commands**

#### cvpi start/stop <component>/all

-starts/stops all available/specified components

#### cvpi -v=3 start/stop <component>/all

-starts/stops all available/specified components with verbosity (detail regarding failures if subcomponents fail to start

### cvpi start/stop cvpi

-starts/stops cvpi stack

### cvpi reset all

-resets the CVP app to its initial state via deleting all HBASE and Hadoop data

#### cvpi reset aeris

-deletes all Telemetry data; can be used for expedited upgrades from 2018.2.X to 2019.1.X

### cvpReInstall

-case-sensitive; in the event of an install failure, execute on primary node to set all 3 nodes back to default.

#### cvpi config <component>/all

-configures the components

#### cvpi backup cvp

-new backup procedure in 2018.2.X and on

### cvpi restore cvp cvp..tgz cvp.eosimages..tgz

-new restore procedure in 2018.2.X and on; can't restore across major releases due to data formatting changes (i.e. can't restore from 2018.X to 2019.X)

### cvpi enable cvpi

-enables components of CVP to be automatically restarted if they stop

# cvpi init

-gets rid of corrupted data folders; recreates directory structure; repairs any damage by removing whole directories

### hdfs dfsadmin -safemode get

-checks to see if hadoop/hbase in safe mode

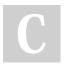

By **sh-arista** cheatography.com/sh-arista/

Not published yet. Last updated 22nd October, 2020. Page 1 of 3. Sponsored by **CrosswordCheats.com** Learn to solve cryptic crosswords!

http://crosswordcheats.com

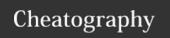

# Arista CVP 2019.X Cheat Sheet

by sh-arista via cheatography.com/93954/cs/20989/

### CLI "Config" Commands (cont)

#### hdfs dfsadmin -safemode leave

-try to get primary/secondary to leave **safe** mode; then try to start it again

#### hdfs hbck

-checks for inconsistencies/corruptions; prints OK or gives Errors; run several times as some inconsistencies are transient

#### hdfs hbck -repair

-repair inconsistencies; run 5-10 times if necessary

#### /cvpi/zookeeper/bin/zkServer.sh start/stop

-if seeing zookeeper issues; zookeeper won't be stopped via 'cvpi stop all'

### systemctl stop cvpi-watchdog.timer

In a cluster, will need to stop the watchdog timer when stopping zookeeper on all three nodes otherwise it will spawn a new zookeeper process.

| MINIMUM Requirements    |                            |  |  |  |
|-------------------------|----------------------------|--|--|--|
| Lab (<25 devices)       | Production (<=500 devices) |  |  |  |
| CPUs: 16 cores          | CPUs: 16 cores             |  |  |  |
| RAM: 16GB               | RAM: 22GB                  |  |  |  |
| Disk: 125GB             | Disk: 1 TB                 |  |  |  |
| Disk Throughput: 20MB/s | Disk Throughput: 40++MB/s  |  |  |  |

More might be needed based on feature sets in use. For example:

For CloudVision Wifi:

+4 CPU

+8 GB RAM

+100GB Disk storage

+10 charisma

For Elasticsearch (MAC/IP search feature):

+4 CPU

Also for Production, 16 Cores could be 8 CPU x 2 Core or 16 CPU x1 Core.

### Where are the debug files?

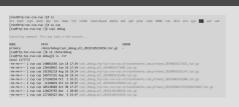

### Device/Interface Scale (multi-node cluster)

|                               | Supported Scale Target             | Datacenter (80 intfs/device) | R Campus POE (50 intfs/device) | R vEOS<br>(8 intfs/device) |
|-------------------------------|------------------------------------|------------------------------|--------------------------------|----------------------------|
| Foster/2018.2.3<br>(SHIPPED)  | 500 devices + 20K intfs            | 250                          | 400                            | 500                        |
| Grant/2019.1.0<br>(Sept, EFT) | 500 devices + 20K intfs<br>Updated | 250                          | 400                            | 500                        |
| 2019.1.x<br>(Q4, TESTING)     | 1000 devices + 40K intfs           | 500                          | 800                            | 1000                       |

As customers close in on these numbers, expect give and take with additional beta features, latency, etc. as resources reach capacity.

#### Where is it?

### From root ==> su cvp ==> /cvpi

all scripts, packages, config files, logs

#### Logs

/cvpi/logs; /cvpi/hbase/logs; /cvpi/hadoop/logs; /cvpi/tomcat/logs

### **Shortcut to logs**

Also just run \$ cvpi logs < component> which shows path to logs.

### **Config Files**

/cvpi/conf/components/; /cvpi/apps/turbine/configs/; /cvpi/apps/a-eris/conf/; /cvpi/apps/cvp/conf/; /cvpi/apps/geiger/conf/; /cvpi/appss/geiger/conf/; /cvpi/apps/swifimanager/conf

#### **Backups**

/data/cvpbackup/ on the primary; backups are run nightly at 2am UTC by default; check via crontab -I as root user; 5 backups stored

### **Minimum Configuration on EOS Device**

```
Confirm the daemon is correctly installed.

!
daemon TerminAttr
    exec /usr/bin/TerminAttr -ingestgrpcurl=10.8-
1.110.104:9910 -cvcompression=gzip -ingestauth=-
key,cvp -smashexcludes=ale,flexCounter,hardw-
are,kni,pulse,strata -ingestexclude=/Sysdb/cell/-
1/agent,/Sysdb/cell/2/agent -ingestvrf=default -
taillogs
    no shutdown
!
ntpd needs to be enabled for single node; NTP sync
essential for multi-node.
!
ntp server 10.81.111.240 prefer iburst
ntp server 10.81.111.241 iburst
!
```

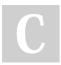

By **sh-arista** cheatography.com/sh-arista/

Not published yet. Last updated 22nd October, 2020. Page 2 of 3. Sponsored by **CrosswordCheats.com**Learn to solve cryptic crosswords!
http://crosswordcheats.com

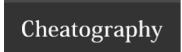

# Arista CVP 2019.X Cheat Sheet

by sh-arista via cheatography.com/93954/cs/20989/

# Minimum Configuration on EOS Device (cont)

```
Turn up api for http for EAPI to work; turn up
unix-socket so TerminAttr can talk to ConfigAgent
(nginx method).

management api http-commands
  protocol http
  protocol unix-socket
  no shutdown
!
```

TerminAttr has 2 mechanisms to talk to ConfigAgent:

Default VRF - via unix socket directly, no additional config required

Non-default VRF - cannot talk directly (ConfigAgent only listens in
the Default VRF) so the connection has to go via nginx; protocol
unix-socket required under management api http-commands.

### **Enabling LANZ on EOS CLI**

```
queue-monitor length
!
queue-monitor streaming ⇒ TerminAttr runs in
default VRF so this has to be in default as well!
no shutdown
!
```

Can confirm in bash via curl localhost:6060/rest/LANZ/congestion

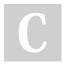

By **sh-arista** cheatography.com/sh-arista/

Not published yet. Last updated 22nd October, 2020. Page 3 of 3. Sponsored by **CrosswordCheats.com**Learn to solve cryptic crosswords!
http://crosswordcheats.com